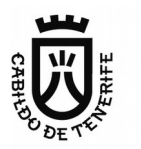

# **Pliego de prescripciones técnicas para el Análisis y Desarrollo del Sistema de Gestión Documental de Secretaría**

# **1. Descripción del proyecto**

Estos son los bloques de trabajo en los que se divide este servicio:

- Análisis y Desarrollo de la aplicación, compuesta de los siguientes módulos fundamentales:
	- Libros de resoluciones y decretos.
	- Gestión documental de Sesiones.
		- Consejo de Gobierno
		- Pleno
		- Comisiones Plenarias
	- Gestión del organigrama (incluyendo la gestión de los firmantes)
	- Registro del pleno.
	- Gestión de roles de seguridad.
	- Módulo de integración.
- Configuración de la aplicación para su uso en producción.
	- Carga de toda la información necesaria para el uso en producción de la aplicación como los datos del organigrama, de los usuarios o los roles de seguridad.
- Soporte a la puesta en producción.
- Formación.
- Mantenimiento evolutivo.

A continuación se hace una descripción de cada los bloques del proyecto, el nivel de detalle incluido en este pliego se entiende suficiente a efectos de valoración del proyecto por parte de las empresas. **Durante el proyecto se realizará una tarea de análisis de requisitos para terminar de definir y completar las necesidades del Cabildo, fruto de esta tarea pueden variar los requisitos aquí recogidos.**

# **1.1 Libros de resoluciones y decretos**

El módulo de libro de resoluciones y decretos permitirá hacer el registro de este tipo de documentos. La redacción de los mismos se realizará haciendo uso de herramientas ofimáticas, de manera externa a la propia aplicación, y serán firmados en el portafirmas corporativo.

Durante la fase de análisis se definirá el formato base de los documentos y la empresa adjudicataria creará plantillas en formato Microsoft Office Word y Libre Office Writer para uso de los usuarios de la aplicación. Estas plantillas podrán ser descargadas desde la aplicación.

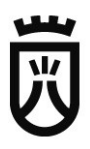

# **Solicitud de Firma y Sentado**

Una vez que el técnico de un servicio gestor redacte una resolución o decreto, accederá a la aplicación para solicitar su firma y sentado.

A continuación se muestra una lista no exhaustiva de los datos a incluir a la hora de hacer el registro.

Campos a rellenar por parte del usuario:

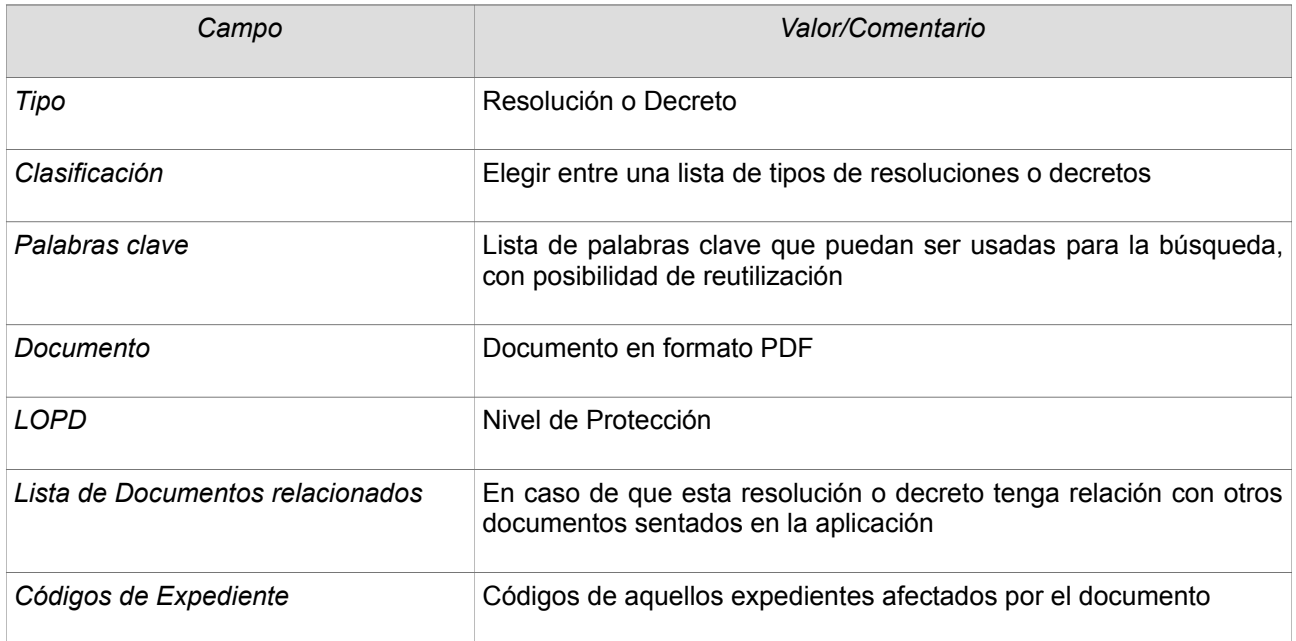

Campos de cumplimentación automática.

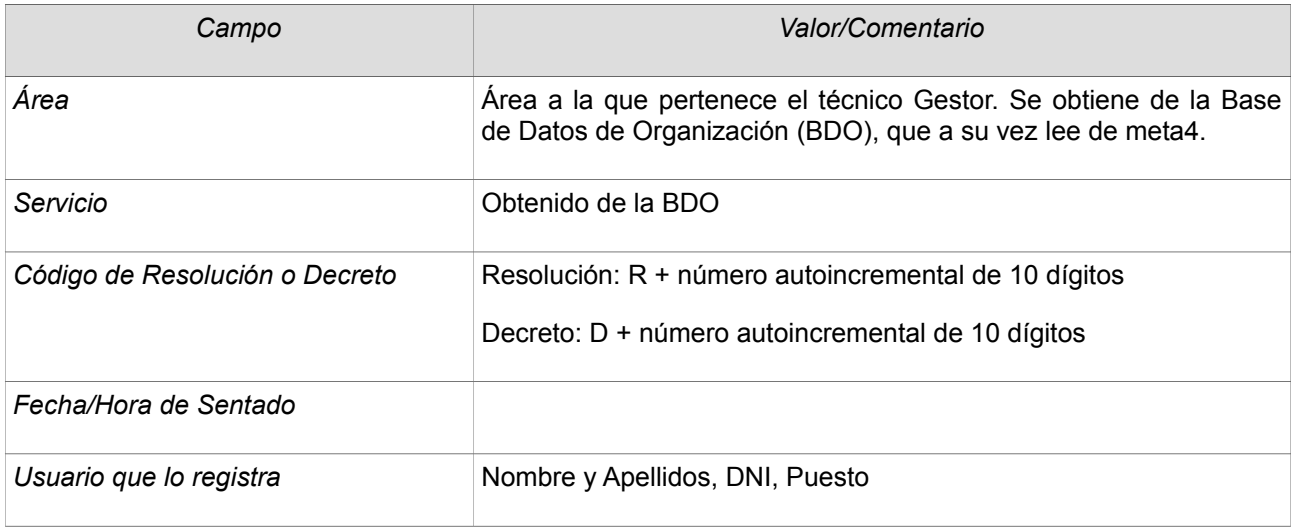

La ficha del documento se puede guardar provisionalmente y rescatar posteriormente. Cuando el usuario finalice esta tarea, solicitará la firma del Documento, se le mostrará la lista de firmantes asignados a su Área.

En la aplicación de secretaría, el documento quedará en estado Pendiente de Firma.

## **Firma y Sentado**

El documento con la resolución o decreto podrá ser firmado o rechazado en el portafirmas por parte del firmante elegido en el punto anterior. En el caso de que el documento sea firmado pasará de manera automática al estado Sentado. Se podrá obtener una versión del documento con una página extra de portada en la que se incluya la caja con los datos del firmante y los datos del sentado en secretaría.

Si el firmante rechaza firmar el documento, éste pasará a estado Firma Rechazada en Secretaría. El usuario tendrá la opción de subir una nueva versión y volver a solicitar la opción de Firma y Sentado.

Las fichas de los documentos que no hayan llegado a ser firmados se pueden eliminar de manera definitiva. Si un documento es firmado, y por lo tanto automáticamente sentado, no podrá ser eliminado de la aplicación.

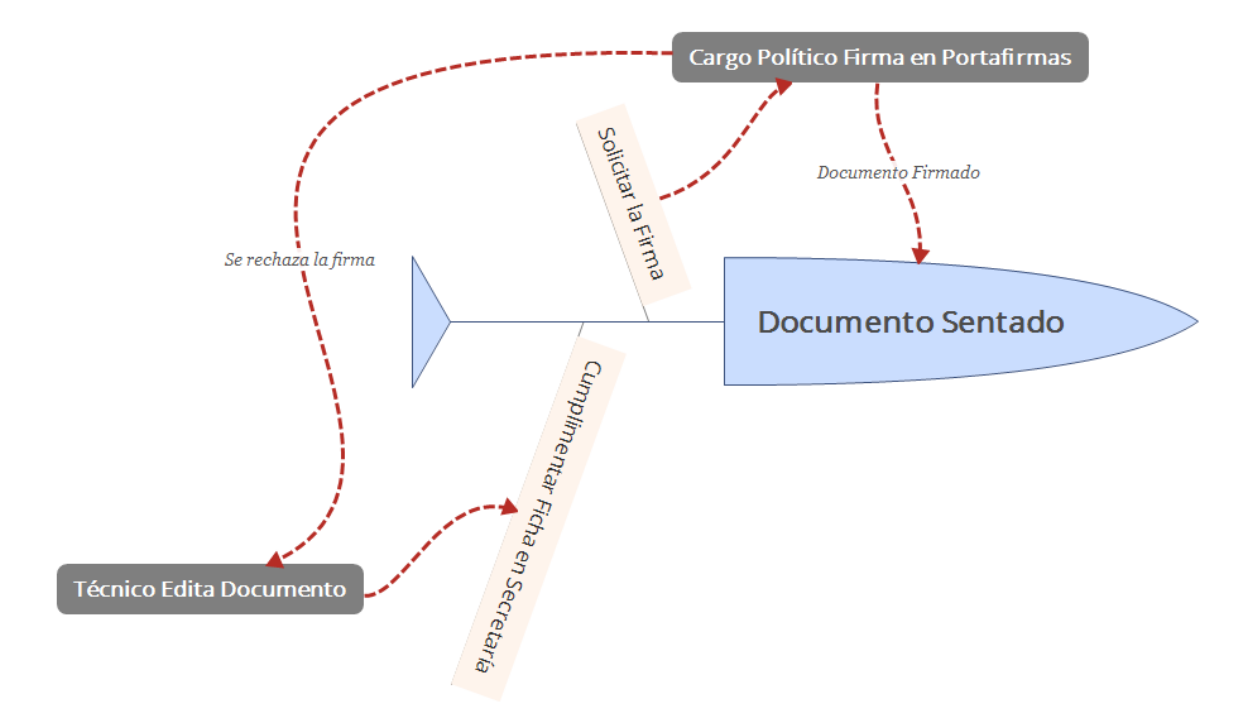

# **1.2 Gestión Documental de Las Sesiones**

Esta aplicación tiene entre sus funciones la de gestionar las sesiones de los órganos colegiados del Cabildo; Sesiones de Consejo de Gobierno, Sesiones de Pleno y Sesiones de Comisiones Plenarias.

Este módulo se deberá integrar con el Registro General del Pleno para incorporar las mociones y preguntas que presenten los grupos políticos. En la aplicación de Secretaría, los usuarios de Fé Pública los revisarán y los asignarán a aquellas sesiones que corresponda, no permitiendo su inclusión en aquellas sesiones que no sea posible por cuestión de unos plazos de antelación que se identificarán en la fase de análisis del proyecto.

# **Agenda**

Los usuarios con permisos para ello podrán crear las sesiones con la antelación que consideren. Al darlas de alta, los usuarios informarán del día/hora en el que se enviarán los correos informativos automáticos que se definan, se ponen estos a modo de referencia:

- Apertura de posibilidad de incluir asuntos.
- Aviso de cierre previsto.
- Aviso de plazo cerrado.

Estas sesiones y sus fechas para avisos podrán ser editadas antes del momento de su celebración.

Existirá un visor web en formato calendario que permita consultar las sesiones dadas de alta, este visor será accesible sin necesidad de validación. Desde el visor podrá descargarse documentación de la sesión que se identifique como pública (por ejemplo decretos de convocatorias, notificaciones de órdenes del día y actas aprobadas).

# **Sesiones de Consejo de Gobierno (SCG)**

## *Creación (Antes de la celebración de la Sesión)*

## *Apertura de Sesión*

Como se comentó anteriormente, el calendario de sesiones ordinarias podrá ser creado desde el inicio del ejercicio con las fechas a celebrar, fechas para los avisos y tiempos por defecto para la creación de acuerdos.

En la creación se informarán al menos estos campos:

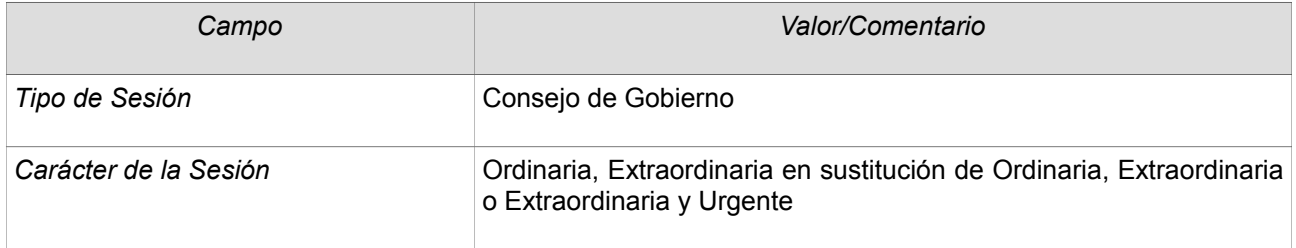

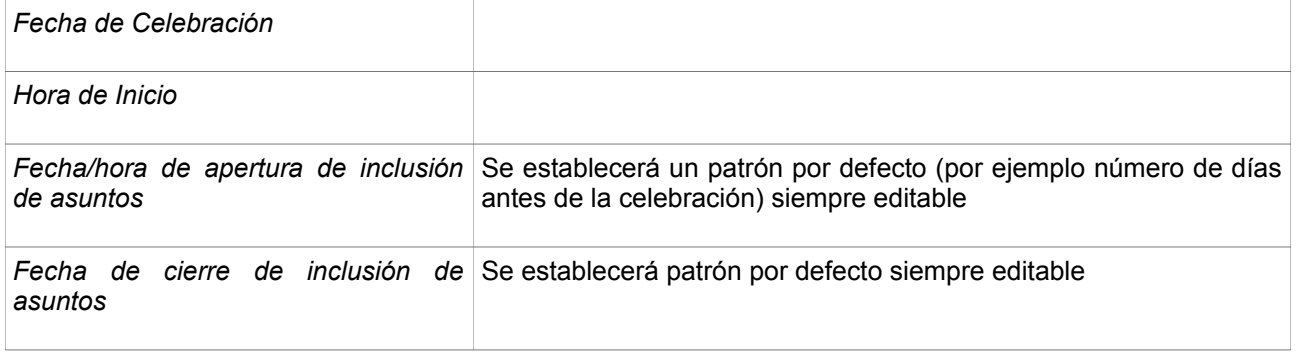

# *Inclusión de Asuntos*

Los servicios gestores crean los asuntos a tratar en la SCG, siempre que la sesión esté abierta por Secretaría.

En la creación el usuario informará al menos estos campos:

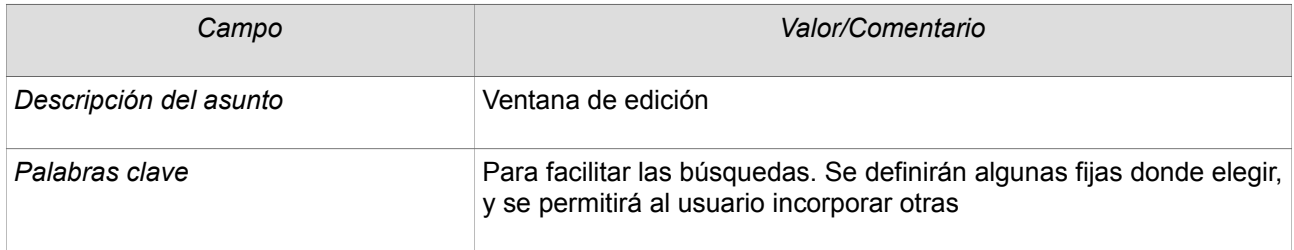

Los siguientes campos se cumplimentarán de manera automática:

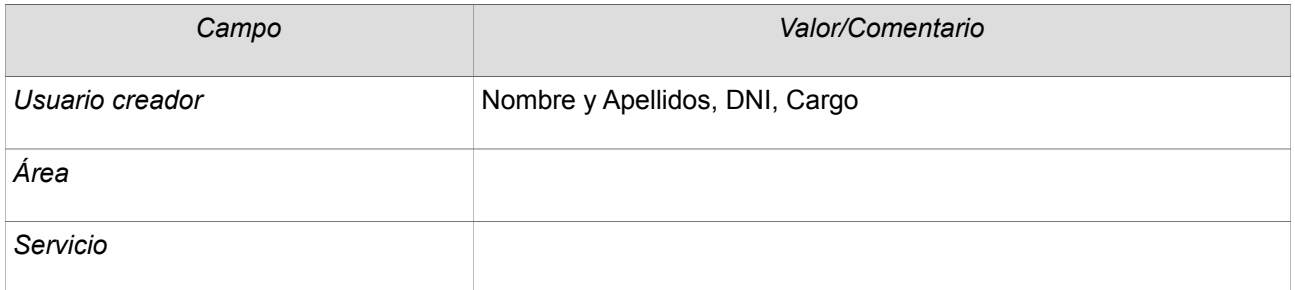

Los Asuntos Fuera del Orden del Día (FOD) serán creados por usuarios del servicio de Fé Pública. No pueden ser incluidos en sesiones Extraordinarias o Extraordinarias y Urgentes.

# *Editar Asuntos*

Antes de la composición del orden del día, los asuntos pueden ser modificados por los servicios responsables de los mismos, quedando un registro de quién realizó la modificación y en qué momento.

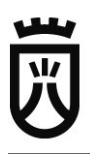

## *Eliminar asuntos*

Los usuarios de un servicio gestor pueden eliminar sus asuntos antes del cierre del periodo remisión.

## *Cerrar el Orden del día*

Fé Pública puede cerrar el orden del día en cualquier momento, modificando la fecha máxima de remisión de asuntos. En ese momento se remitirá un correo informativo de manera automática.

## *Generar el Orden del día*

Después de alcanzada la fecha/hora de fin de remisión de asuntos los usuarios de fé pública generarán el orden del día (en formato pdf). Por defecto el orden asignado a los asuntos dentro del orden del día será el de creación de los mismos pero Fé Pública puede modificar este orden.

El documento del orden del día se enviará de manera automática al portafirmas del Presidente o quien le sustituya, y se generará también de manera automática un documento de notificación del orden del día que se enviará a la firma del Secretario o quien le sustituya. La aplicación tendrá también la posibilidad de definirla firma automatizada mediante Sello de Órgano de los documentos que se elijan.

Una vez el documento de notificación de orden del día sea firmado, se enviará de manera automática un correo la lista que se configure incluyendo un enlace al mismo para su descarga.

Durante el proyecto se definirá el contenido de estos correos y las plantillas de orden del día y del documento de notificación.

# *Cumplimentar Acuerdos (Después de la celebración de la Sesión)*

Antes de que los Servicios cumplimenten los acuerdos, los usuarios de Fé Pública podrán asignar a cada asunto el Estado de la decisión: aprobado, rechazado, sobre la mesa o retirado.

## *Solicitar Firma y Sentado de Acuerdos*

Los técnicos de los servicios gestores redactarán los acuerdos relativos a los asuntos que hayan llevado a la sesión. Si hubo asuntos FOD, los usuarios de Fé Pública asignarán en la aplicación qué servicio debe aportar el acuerdo del mismo. Los acuerdos se redactarán fuera de la aplicación, haciendo uso de una herramienta ofimática y posteriormente los usuarios accederán a la aplicación a solicitar su firma y sentado. Se seleccionará el asunto al que aportar el acuerdo y se solicitará su firma y sentado, para ello se deberá informar los siguientes campos:

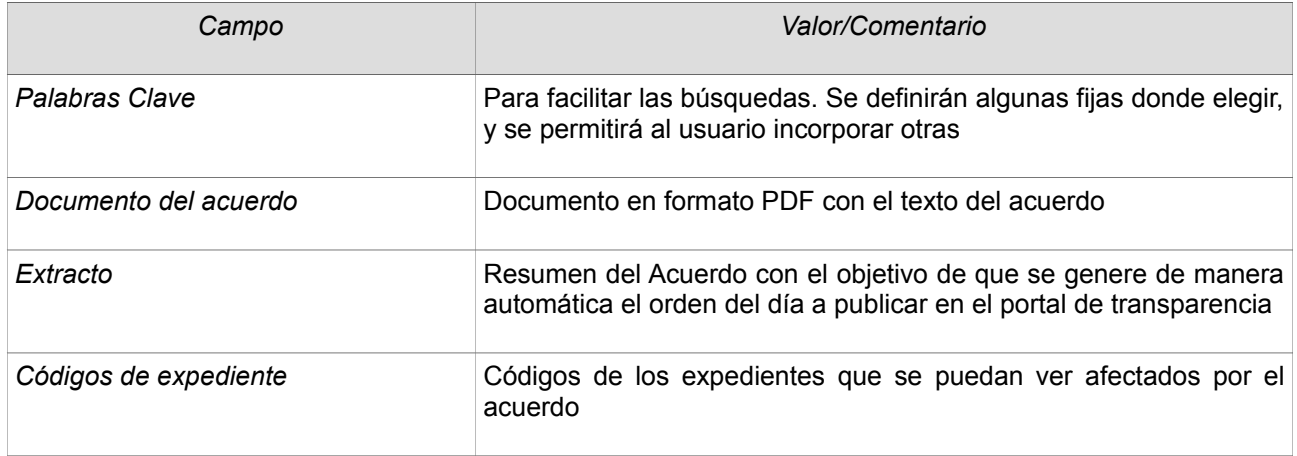

La ficha se podrá guardar y continuar posteriormente, antes de proceder a la solicitud de firma y sentado del acuerdo. Una vez se realice el asiento, se puede obtener una versión del mismo con una página extra de portada en la que se incluya la caja con los datos del firmante y los datos del registro en secretaría.

## *Firma y Sentado*

Similar al caso de las Resoluciones y Decretos.

## *Eliminar acuerdos*

Si no se ha firmado y sentado el acuerdo éste podrá ser eliminado. Los técnicos del Servicio responsable del Asunto serán los únicos que pueden proceder a esta eliminación.

## *Generar el Acta de la Sesión*

#### *Crear el Acta*

El acta de una sesión es generada por un usuario de Fé Pública, se habilitará esta opción cuando estén sentados los acuerdos de todos sus asuntos, salvo de aquellos em estado Sobre la Mesa o Retirado. Al crear el acta se le solicitará al usuario la hora de fin de la sesión.

## *Solicitar Firma y Sentado*

Después de revisar el acta un usuario de Fé Pública solicitará la firma y sentado de la misma y será enviada al portafirmas del secretario de la Sesión. Para ello deberá informar las palabras clave que faciliten su posterior búsqueda. Se generará de manera automática el identificador del Acta.

## *Firma y sentado*

Similar al caso de las resoluciones y decretos.

## *Aprobar el acta*

El acta será revisada en una sesión posterior, quedando en ese momento aprobada o aprobada con modificaciones. En el caso de que sea aprobada, un usuario de Fé Pública le cambiará el estado a aprobada, momento a partir del cual el documento pasa a ser público dentro de la red del Cabildo.

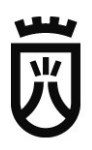

En caso de ser aprobada con modificaciones, los usuarios de Fé Pública podrán reabrir la posibilidad de inclusión de acuerdos para aquellos asuntos cuyos acuerdos haya recibido la propuesta de modificación, y podrán generar posteriormente una nueva versión.

# **Sesiones de Comisiones Plenarias (SCP)**

No se hará una descripción exhaustiva de la gestión de estas sesiones por su similitud con las de Consejo de Gobierno, únicamente se resaltarán las diferencias con respecto a lo descrito en el punto anterior.

La creación de las comisiones las realizará Fe Pública, quien en ese momento indicará el Área o Áreas que la conforman y decidirá si se incorpora como un servicio gestor, sólo los usuarios de los servicios de esas Áreas podrán crear asuntos y aportar acuerdos. También se indicará quién es el secretario de la comisión plenaria en caso de que no sea la secretaría general.

Otras diferencias:

- Se genera una resolución si la firma corresponde a un Consejero o un Decreto si la firma el presidente. Durante la fase de definición del proyecto se establecerá el formato de estos documentos.
- Se podrán añadir en la aplicación los documentos o informes que sustenten los asuntos a tratar y serán visibles por los miembros de los Grupos Políticos, para evitar así que tengan que desplazarse a Secretaría para consultarlos en papel.
- La aplicación permitirá incorporar a las SCP asuntos registrados por los grupos políticos en el Registro del Pleno.

## **Sesiones de Pleno (SP)**

Al igual que para las SCP, no se hará una descripción exhaustiva de la gestión de estas sesiones, se resaltan las diferencias con respecto a las SCG.

- Las SP las crea Fé Pública. Al crearlas puede indicar las SCP de las cuales incorporar los asuntos. De esta manera, se mostrará la lista de estos asuntos y el usuario podrá elegir cuáles incorporar de manera automática.
- En el caso de sesiones extraordinarias y extraordinarias y urgentes se genera la siguiente documentación adicional:
	- El anuncio de la convocatoria que debe ser firmado por el presidente.
	- La comunicación del anuncio para enviar al BOP, la firma el presidente.
	- Decreto de convocatoria
		- Se genera en formato PDF según una plantilla predefinica y se envía al portafirmas del presidente.
		- Una vez firmado será sentado de manera automática como el resto de decretos.
- La comunicación a la junta de portavoces. Este documento incluye el decreto de convocatoria y será enviado al portafirmas del Secretario. Una vez firmado se enviará automáticamente por correo a la lista que se defina.

# **1.3 Gestión del organigrama y de Firmantes**

La aplicación incorporará el organigrama del Cabildo hasta el nivel de Servicio,, por lo que debe incluir un módulo para realizar su carga y mantenimiento. Deberá almacenarse el histórico de cambios, pudiendo conocerse qué Área/Servicio fue el creador, modificador, de un documento aunque esa Área/Servicio ya no exista o su denominación sea diferente.

Para las Áreas y en la Presidencia del Cabildo se podrá gestionar desde este módulo la lista de firmantes disponibles, con su orden, y con la posibilidad de bloqueo de algún firmante en caso de ausencia del mismo.

Este módulo debe ser implementado pensando especialmente en los cambios de organigrama, de manera que puedan realizarse de la manera más sencilla posible.

Los administradores de la aplicación y los usuarios de Fé Pública tendrán permisos para realizar esta gestión. Se creará un grupo con permisos específicos para la gestión de los firmantes.

# **1.4 Registro del Pleno**

Se desarrollará un módulo que permita registrar de entrada y de salida aquellos asuntos relativos exclusivamente al pleno de la corporación. Habrá unas reglas de incorporación a las comisiones plenarias de aquello que se registre que se definirán durante la fase de análisis del proyecto.

# **1.5 Gestión de Roles de Seguridad**

La aplicación debe permitir la creación y definición de los roles de seguridad que sean necesarios, estableciendo una lista de permisos que se pueden asignar a cada rol y su correspondencia con los grupos correspondientes del Directorio Activo corporativo.

Existirá un rol de administrador que podrá realizar esta gestión.

# **1.6 Módulo de integración**

La aplicación ofrecerá una interfaz tipo Rest para la comunicación con otras aplicaciones corporativas o departamentales.

- Métodos de Consulta de Documentos Registrados
	- consultaDocumento. Permite consultar los metadatos del documento mediante su código.
		- Entrada:
			- Código del Documento.
		- **Salida** 
			- Metadatos
				- Incluyendo el enlace para su descarga.
			- El documento, en caso de que no esté en el repositorio corporativo (Por ejemplo Actas).
- Métodos de Registro
	- registraDocumento.

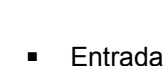

- Tipo de Documento
- NDE
- **Salida** 
	- Código de Registro

# **1.7 Configuración de la aplicación para su uso en producción**

El sistema debe quedar configurado para el comienzo de su uso en producción, el adjudicatario dará de alta el organigrama y la configuración de seguridad necesaria para que todos los usuarios del Cabildo habilitados para ello puedan comenzar a hacer uso de la aplicación. No se migrarán los documentos generados en la aplicación de Secretaría basada en la solución de Documentum que se utiliza en la actualidad.

# **2. Soporte post-producción**

Tras la salida a producción de cada bloque de funcionalidades, la empresa deberá aportar un técnico que preste soporte a los usuarios y a los técnicos del ECIT durante las 10 jornadas laborales posteriores a la puesta en producción de cada uno de los bloques, por lo que al tratarse de dos bloques la bosa de jornadas de soporte post-producción tendrá un mínimo de 20.

# **3. Mantenimiento Evolutivo**

Una vez puesto en producción, el proyecto contará con una bolsa de jornadas de trabajo de mantenimiento evolutivo que servirá para aplicar ajustes o mejoras que se identifiquen necesarias una vez que se haga uso regular de la aplicación en producción.

El número de jornadas de trabajo incluido en esta bolsa será de 15, y el tiempo máximo de ejecución será de 8 meses. La bolsa se extinguirá cuando se consuman las horas o cuando pase el periodo de 8 meses desde la puesta en producción del primer uso de funcionalidades. Para hacer uso de la bolsa, el Cabildo remitirá a la empresa los requisitos de la modificación a realizar y la empresa informará de las horas necesarias para su ejecución.

Como la puesta en producción se realizará en distintas fases, la bolsa podrá ser utilizada desde la puesta en producción del primer bloque de funcionalidades.

# **4. Requisitos Técnicos**

Desde un punto de vista técnico, este proyecto debe cumplir lo recogido en la Guía de Desarrollo de Aplicaciones de Cabildo, y se añade lo siguiente:

- Teniendo en cuenta la naturaleza del proyecto y la importancia del uso de Metadatos, se admite el uso de un gestor de base de datos no relacional si así lo considera adecuado la empresa (MongoDB).
- Se exigirá la entrega de los DockerFile necesarios para la generación de las imágenes que permitan el despliegue de la aplicación en la nube corporativa del Cabildo. Las imágenes serán generadas en las instalaciones del Cabildo y añadidas a su repositorio privado.

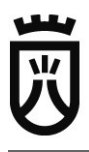

- La empresa trabajará con el GIT del Cabildo, donde subirá el proyecto, no sólo la versión final sino cada vez que el Cabildo lo solicite durante el desarrollo del mismo. Al menos se realizará una actualización con periodicidad quincenal.
- La validación en la aplicación se podrá realizar haciendo uso de un certificado digital reconocido en la plataforma corporativa de Administración Electrónica, además de mediante el usuario/contraseña del directorio activo.
- Logging. La aplicación deberá registrar en los ficheros de log aquella información que se defina al inicio del proyecto y que permita al ECIT realizar la monitorización de la aplicación tanto en tiempo real como en rangos temporales definidos, y la creación de cuadros de mandos para distintos perfiles dentro de la administración.

El software entregado en el ámbito de este proyecto será propiedad del Cabildo Insular de Tenerife. En caso de hacer uso de librerías o herramientas de terceros, estos deben de estar sujetos a licencias abiertas y si requieren el pago de algún tipo de licencia este será asumido por la empresa adjudicataria.

# **5. Equipo de seguimiento del proyecto**

Para la dirección de la ejecución de este proyecto, se establecerán los siguientes perfiles que coordinarán el trabajo dentro de su ámbito de responsabilidad:

- Responsable funcional del proyecto. Propuesto por la Secretaría General del Cabildo.
- Responsable técnico del proyecto. Propuesto por el Servicio Técnico de Informática y Comunicaciones del Cabildo.
- Responsable de la ejecución del proyecto. Propuesto por la empresa adjudicataria del contrato.

# **6. Formación**

El contrato incluirá un plan de formación para el personal del Cabildo, que incluya la generación de cursos que puedan ser seguidos de manera desatendida y permanente, con el objetivo de que cualquier empleado pueda consultarlo cuando lo considere necesario para refrescar o aclarar conocimientos, y para facilitar el uso de la aplicación para aquel personal que se vaya incorporando con el tiempo al grupo de usuarios:

- Curso para usuarios de la aplicación
	- Curso Online desatendido + 5 jornadas presenciales.
- Curso para usuarios administradores de la aplicación
	- Curso Online desatendido + 2 jornadas presenciales.
- Curso para personal técnico
	- Curso on-line cuyos contenidos puedan ser estudiados de manera desatendida en cualquier momento que explique las particularidades del desarrollo realizado, orientada a desarroladores e incluyendo una explicación del proyecto y recomendaciones a la hora de llevar a cabo modificaciones del proyecto. Además, el curso deberá tener una sección orientada a los administradores de sistemas, con la información necesaria sobre la instalación, el despliegue, realización de copias, etc. Además se impartirán 3 jornadas presenciales.

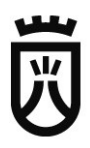

# **7. Penalizaciones**

En caso de superar el plazo de cinco meses para la puesta en producción de la Gestión del Organigrama, Gestión de Roles de Seguridad y Libros de Resoluciones y Decretos por causas imputables a la empresa, se establecerá una penalización del 5% del importe de la factura asociada a ese hito por cada mes de retraso.

En caso de superar el plazo de siete meses para la puesta en producción del Registro del Pleno, Gestión documental de Sesiones y del módulo de integración por causas imputables a la empresa, se establecerá una penalización del 5% del importe de la factura asociada a ese hito por cada mes de retraso.

En Santa Cruz de Tenerife, a 16 de Diciembre de 2016.

## **Analista Superior de Sistemas de Información**

Sergio Gregorio Díaz González

**Jefe de Servicio**

Clemente Barreto Pestana